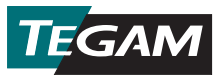

## 数据温度计快速入门指南

## 1. 安装电池。

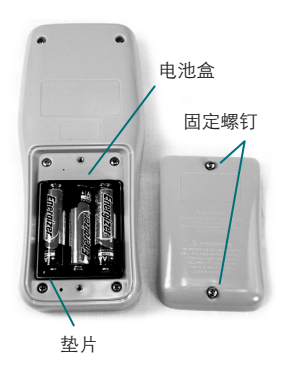

电池安装

卸下仪器背面的两(2)个电池盒固定螺丝和电池盒盖。 安装三(3)个AA 1.5伏电池(随新仪器提供)。确保电 池盒垫圈正确安装,且更换电池盖。

- 2. 按下 $\bigcirc$ 打开仪器。
- 3. 把一个兼容的温度探头连接到通道1和/或 位于仪器顶部的通道2输入连接器。
- 4. 按如下步骤设置所需的热电偶类型和温度单位:
	- **a.** 要进入 Setup Menu (设置菜单), 请按住 (ser)键约1.5秒, 然后松开即可;
	- b. Active Thermocouple Type (有源热电偶类型) 将在显示屏上闪烁。使用  $\mathcal{L}(\mathbf{A})$ 来选择连接的温度探头 (B、E、J、K、N、R、S或T) 的热电偶类型;
	- c. 按下(不要按住) (sET), 以保存选择并移动到下一个参数;
	- d. Active Temperature Unit (有源温度单位) 将在显示屏上闪烁。使用 $(\bigwedge)$ 选择所需的温度单位(℃、℉或K);
	- e. 按下(不要按住) (view), 以保存选择, 并退出设置菜单。
- 5. 要开始收集将储存在温度计板载内存内的温度数据, 按下 [AATA].

## 记录温度数据

TEGAM 移动应用为您的TEGAM数据温度计和兼容的蓝牙低耗 能技术/ 4.0版移动设备之间提供便捷的双向通信。该TEGAM移 动应用重复数据温度计显示,您可以在30英尺远的地方很轻易 地监控,并为两个通道提供实时测量图表。下图1显示移动应用 程序用户界面的说明。

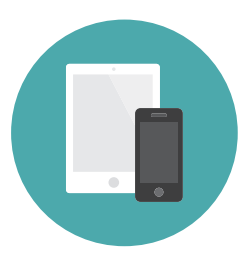

该TEGAM移动应用也是通往 TEGAM Cloud™ 的网关 (tegamcloud.com), 在 那里您可以保存、存储、查询、分析和下载所有的测量数据。一旦创建,您在 TEGAM云上的账户可以个性化,以满足您的组织对用户创建的位置、自定义数据 过滤和测量制图的需求。

无论是TEGAM移动应用和TEGAM云,都免费提供给TEGAM客户与TEGAM数据温 度计一起使用。如果您的组织具有特定的或独特的数据存储、接口或安全要求,请 联系TEGAM讨论TEGAM云定制选项。

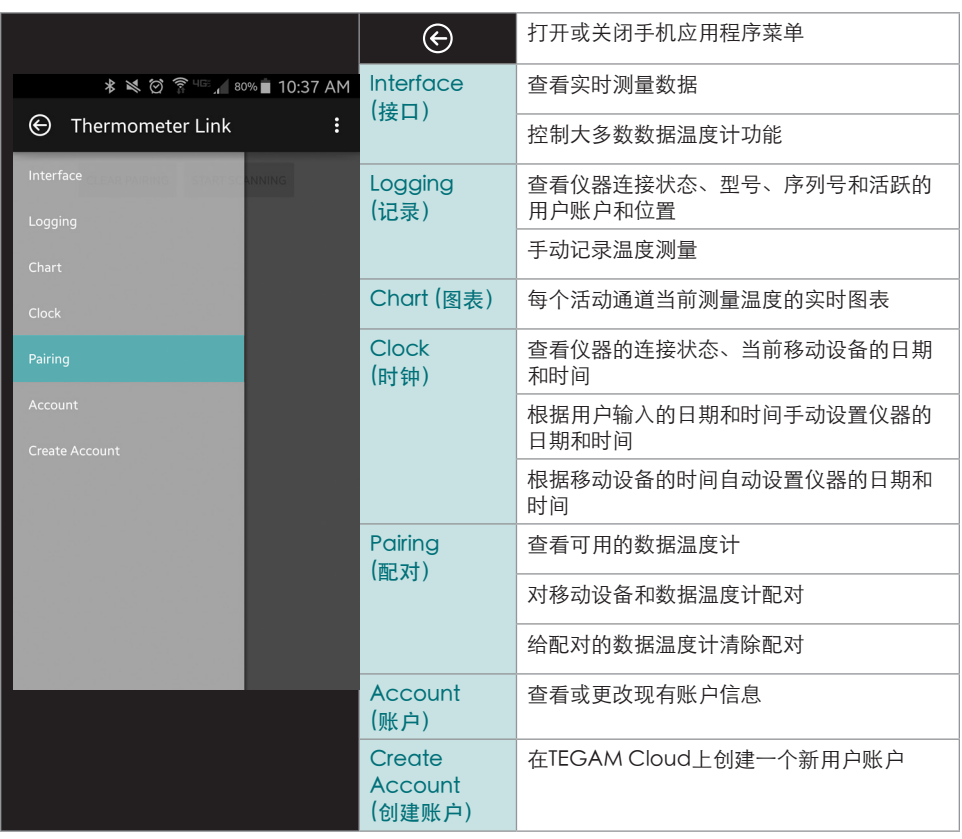

## 使用默认账户连接到TEGAM移动应用:

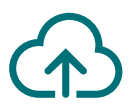

该TEGAM移动应用最初设置为把数据保存到默认TEGAM云账号——TEGAMUser账 户。这是个公共账户,所有TEGAM数据温度计的用户都可访问,而不应被用于生产 的测量数据。在保存关键或敏感的温度数据之前,请通过移动应用或TEGAM云创建 个性化的账户,并设置一个很强的密码。

- 1. 在开始之前,请确保您的移动设备为蓝牙低耗能技术/ 4.0版兼容, 有一个活跃 的互联网 连接;
- 2. 访问Google Play™ 商店或iTunes, 搜索TEGAM温度计链接, 下载TEGAM移动 应用;
- 3. 把移动应用程序安装到您的设备, 并接受许可协议和许可要求;
- 4. 验证移动设备上的蓝牙通信是活动的;
- 5. 在您的数据温度计上,按下(%)开启蓝牙通信;显示蓝牙图标会闪烁,说明仪器 处于 配对模式。
- 6. 在移动应用中,轻触 → 并选择配对;
- 7. 在所显示的可用仪器列表中,轻触对应于您的数据温度计的MAC地址(位于仪 器背面)条目,并在出现的对话框中触摸 Yes (是);

显示蓝牙图标会稳定发光,说明仪器被配对到移动装置。

- 8. 轻触 . 徐后选择 Interface (接口) 来监视实时温度测量和远程控制您的 数据温度计;
- 9. 轻触移动应用上的 [DATA], 或按下您的数据温度计上的 [DATA], 在编好程序的测 量采集间隔开始自动数据采集(默认为10 秒)。

TEGAM云™是TEGAM的商标。Bluetooth®文字、标志和标识是Bluetooth SIG公司拥有的注册商标 TEGAM使用此类商标得到许可。Google Play™是谷歌公司的商标,而iTunes是苹果公司的商标。

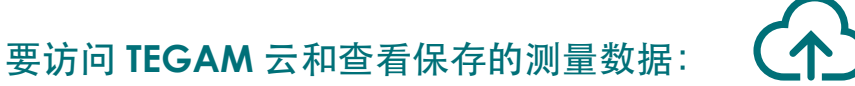

- 1. 访问 tegamcloud.com;
- 2. 点击主页上的 Login (登录), 打开一个用户名/密码窗口;
- 3. 点击 Login (登录), 接受预填充的用户名和密码, 并访问默认的TEGAMUser 账户;

如果已经为您的组织创建个性化的用户账户,请输入相应的用户名和密码访问 该账户。

- 4. 单击 View Data (查看数据)访问您保存的测量数据;
- 5. 单击 Select Device (选择设备), 并从下拉列表中选择您的数据温度计的序 列号;
- 6. 单击 Create Chart (创建图表),显示保存的测量数据。

恭喜您!

您已经可以随时随地在需要时进行并记录精确的温度测量了。

这个快速入门指南刚刚开始。 请访问**tegam.com**下载操作手册,并了解您的新 TEGAM数据温度计的所有功能和优点。

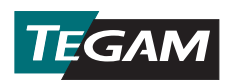

10 TEGAM Way • Geneva, Ohio 44041 Phone: 440-466-6100 • Fax: 440-466-6110 • E-mail: sales@tegam.com **www.tegam.com**